Aulas passadas:

[5° ano 3x - Code.org - coursef-2019\\_stage\\_1.pdf](https://drive.google.com/file/d/1n1n87oPXcExa4qatWjHg6Itq-pTG5Sn_/view?usp=sharing) [5° ano 5x - Code.org - coursef-2019\\_stage\\_1.pdf](https://drive.google.com/file/d/1f-pu1yDj8NN3y_ezTMQ_z4k0WjfcnDxr/view?usp=sharing) [5° ano - Code.org - coursef-2019\\_stage\\_2.pdf](https://drive.google.com/file/d/1lJcPNzyJ2taNyYK91s40tKKPhPY0vcjA/view?usp=sharing) [5° ano - Code.org - coursef-2019\\_stage\\_3.pdf](https://drive.google.com/file/d/1vzHJlgs9ibAIS1tqmDlPqrnv_YCs3Nxg/view?usp=sharing) [5° ano - Code.org - coursef-2019\\_stage\\_4.pdf](https://drive.google.com/file/d/1Vkc7BUeaSnEt2YRCkoAblxUvuYX1Wh1X/view?usp=sharing) [5° ano - Code.org - coursef-2019\\_stage\\_5.pdf](https://drive.google.com/file/d/1hRk-dfqUl-2eyMZYODT_D0eJzbOyagkS/view?usp=sharing) [5° ano - Code.org - coursef-2019\\_stage\\_7.pdf](https://drive.google.com/file/d/1Qe-KkAkJMPAHksFxmJulnDwQvRbQyWJL/view?usp=sharing) [5° ano - Code.org - coursef-2019\\_stage\\_8.pdf](https://drive.google.com/file/d/1mjZL1Dcg8QcPc9qdXDuZBHgVqj3pwpMK/view?usp=sharing) [5° ano - Code.org - coursef-2019\\_stage\\_9.pdf](https://drive.google.com/file/d/1Ale3b_XaogyPLa2hMphtcxVcD-pf8p9P/view?usp=sharing)

ATENÇÃO:

- 1) Utilize os [Cartões de Login para Robótica 5° ano 3x.pdf](https://drive.google.com/file/d/1wb57Nt6I1ts53qzqQqlXHnW4fSrexObd/view?usp=sharing) ou [Cartões de Login para Robótica 5°](https://drive.google.com/file/d/1290iyIgY4IJgUTvHlVgAXGYcPq8heMyc/view?usp=sharing) [ano 5x.pdf](https://drive.google.com/file/d/1290iyIgY4IJgUTvHlVgAXGYcPq8heMyc/view?usp=sharing) para ingressar na plataforma CODE.org e para salvar seu progresso.
- 2) Certifique-se que o nome aparece conforme a figura abaixo.

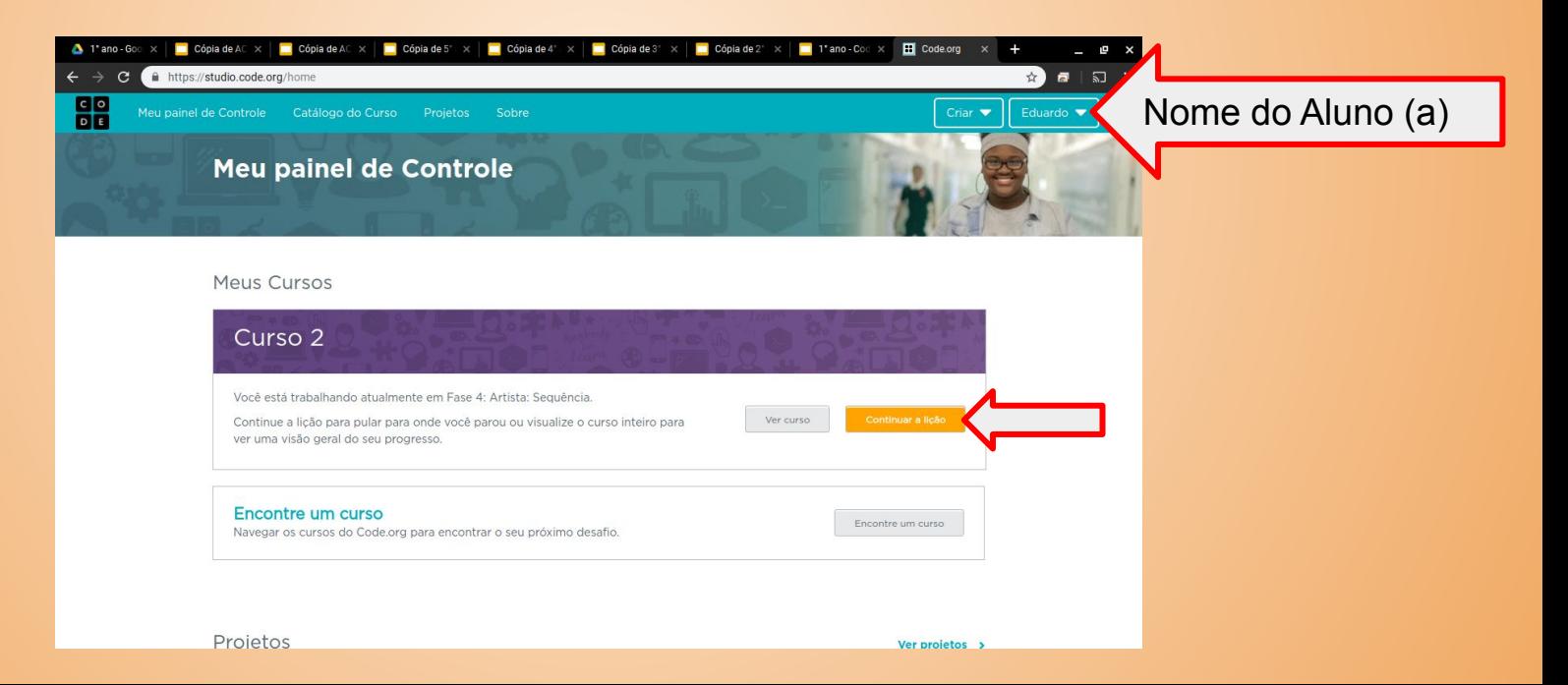

Lição 10: Simulação de experimentos

Ao executar uma simulação simples no Sprite Lab, os alunos experimentarão como a computação pode ser usada para coletar dados que identificam tendências ou padrões. Depois de executar a simulação várias vezes, os alunos terão a oportunidade de fazer uma previsão sobre como a alteração de uma variável na simulação pode impactar o resultado e depois testar essa hipótese.

[https://studio.code.org/s/coursef-2019/stage/10/puzzle/1?section\\_id=2830758](https://studio.code.org/s/coursef-2019/stage/10/puzzle/1?section_id=2830758)

### [https://studio.code.org/s/coursef-2019/stage/10/puzzle/1?section\\_id=2830758](https://studio.code.org/s/coursef-2019/stage/10/puzzle/1?section_id=2830758)

### Fase 1: Coletando Dados

Execute a simulação 5 vezes. A cada vez, use o guia de atividade de coleta de dados para registrar:

- Quantas maçãs o elefante pegou?
- Quantas maçãs o hipopótamo pegou?
- Quanto tempo levou para que todas as maçãs fossem pegas?

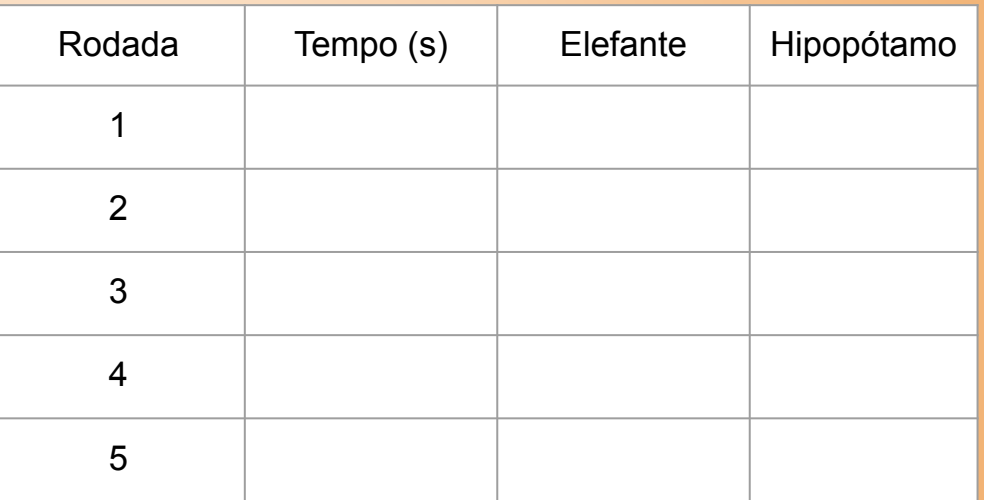

Fase 2: Mude e Preveja Escolha **uma** das variáveis que controlam essa simulação para modificar e prever como isso irá mudar o resultado.

Depois de ter anotado sua previsão, execute a simulação 5 vezes e anote suas descobertas. Sua previsão foi parecida com o resultado?

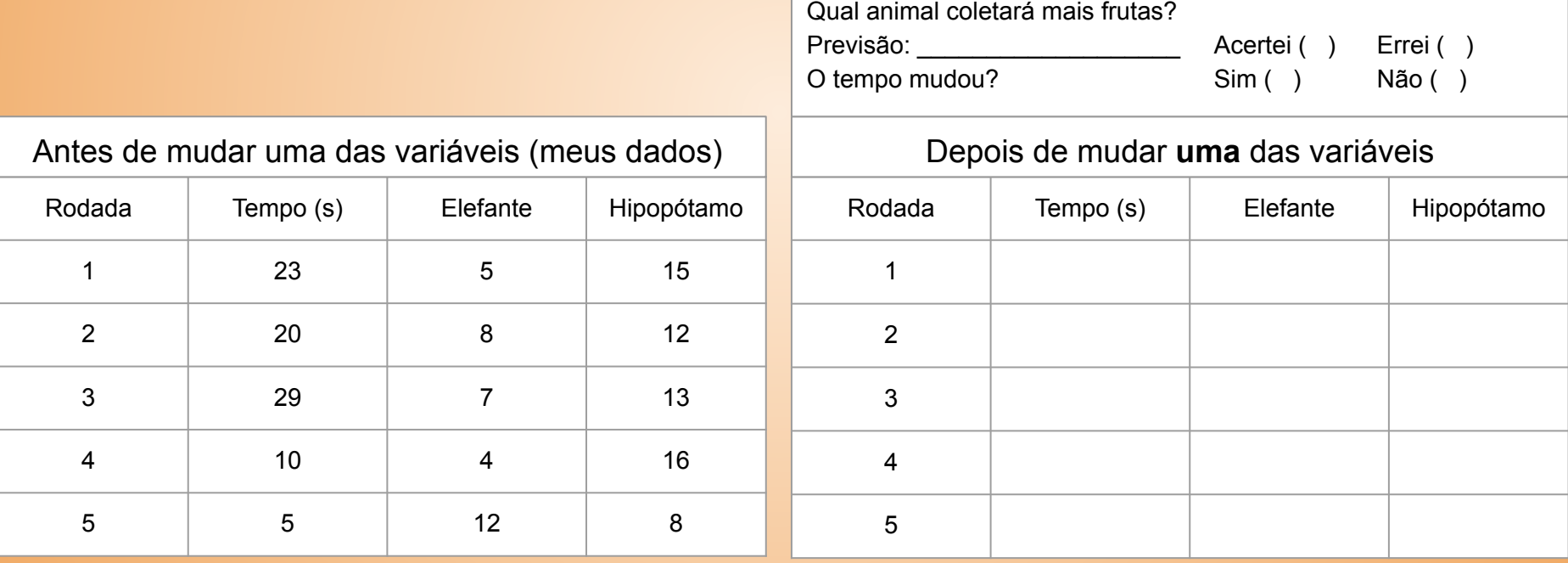

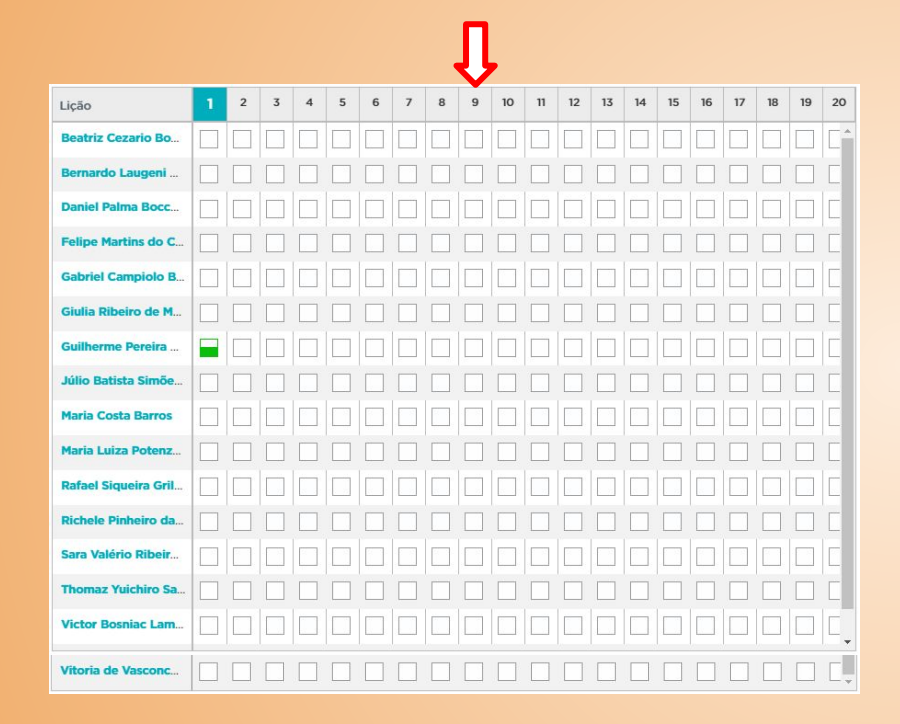

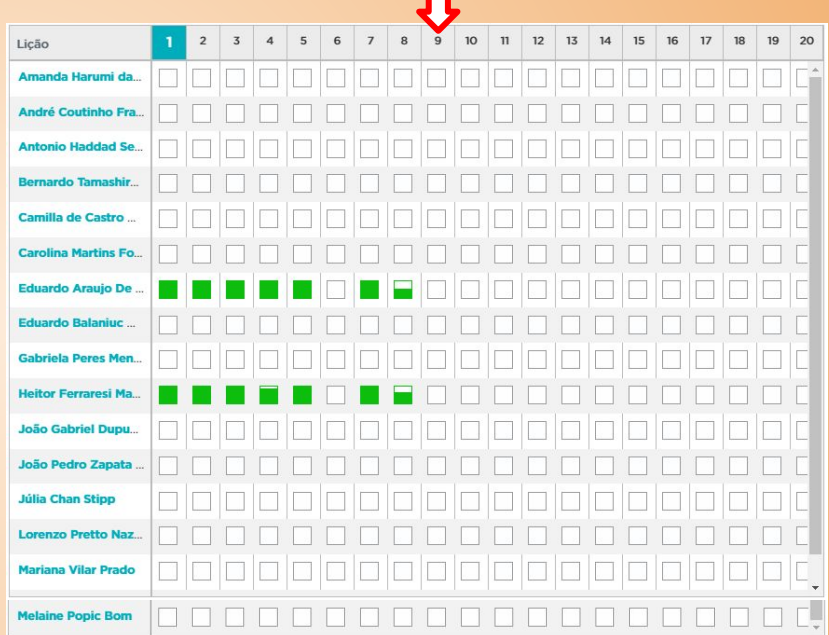

 $\mathsf{r}$